**「お取引状況」にマウスのカーソルをあわせ、「注文状況検索」をクリックします。**

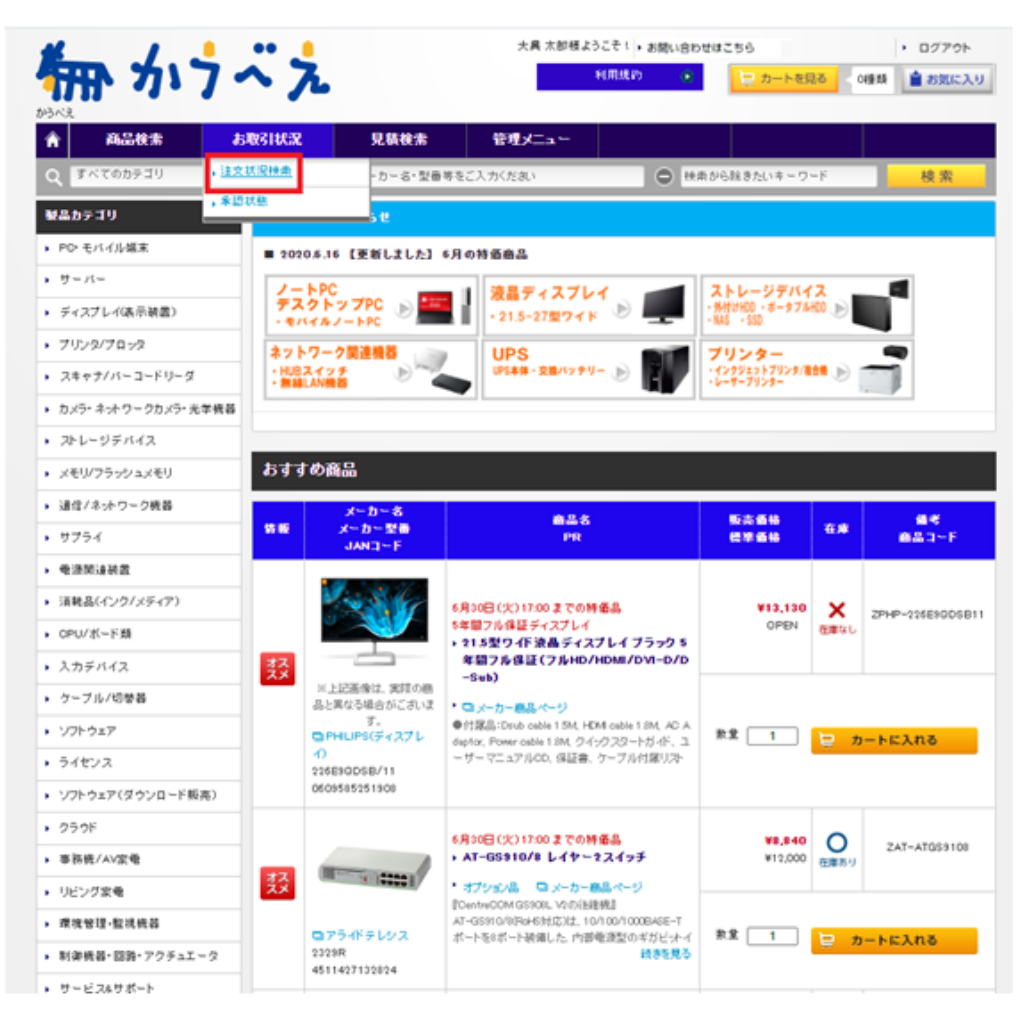

**日付指定にてご注文日を選択の上、「検索」ボタンをクリックします。**

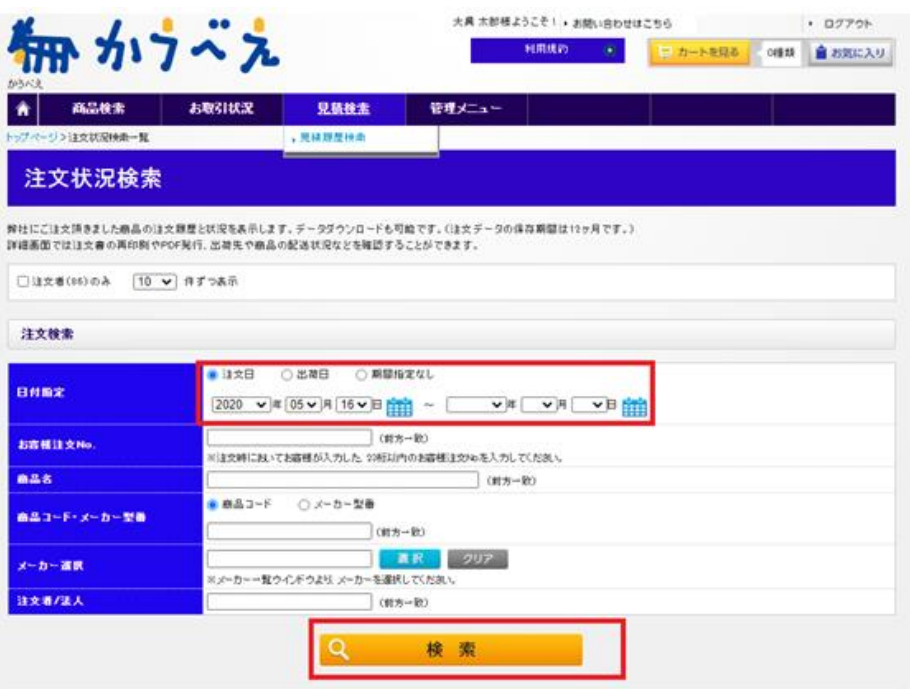

## **「確認」ボタンをクリックします。**

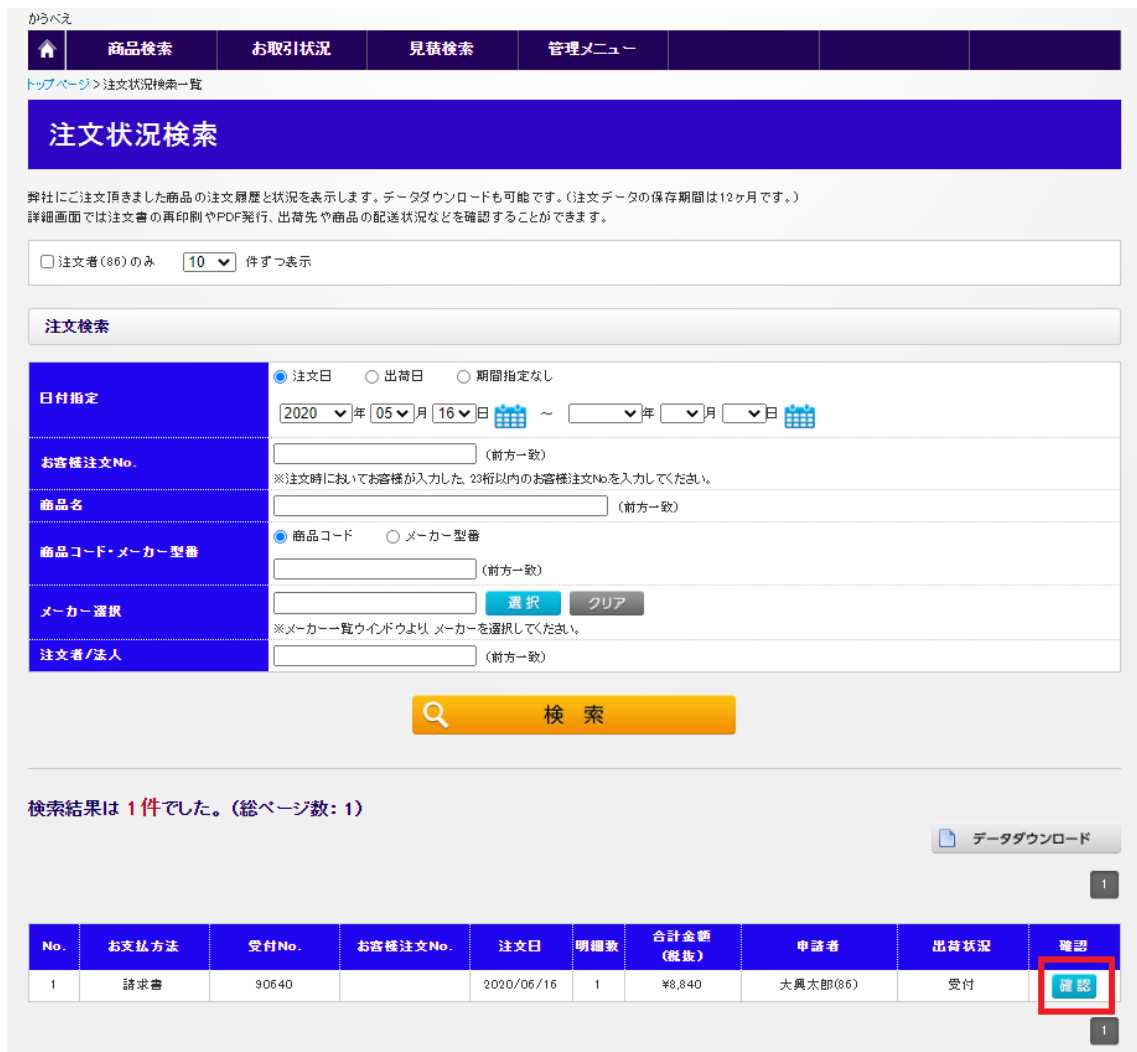

**「PFD 発行」ボタンまたは「印刷画面」ボタンより注文書の発行が可能です。**

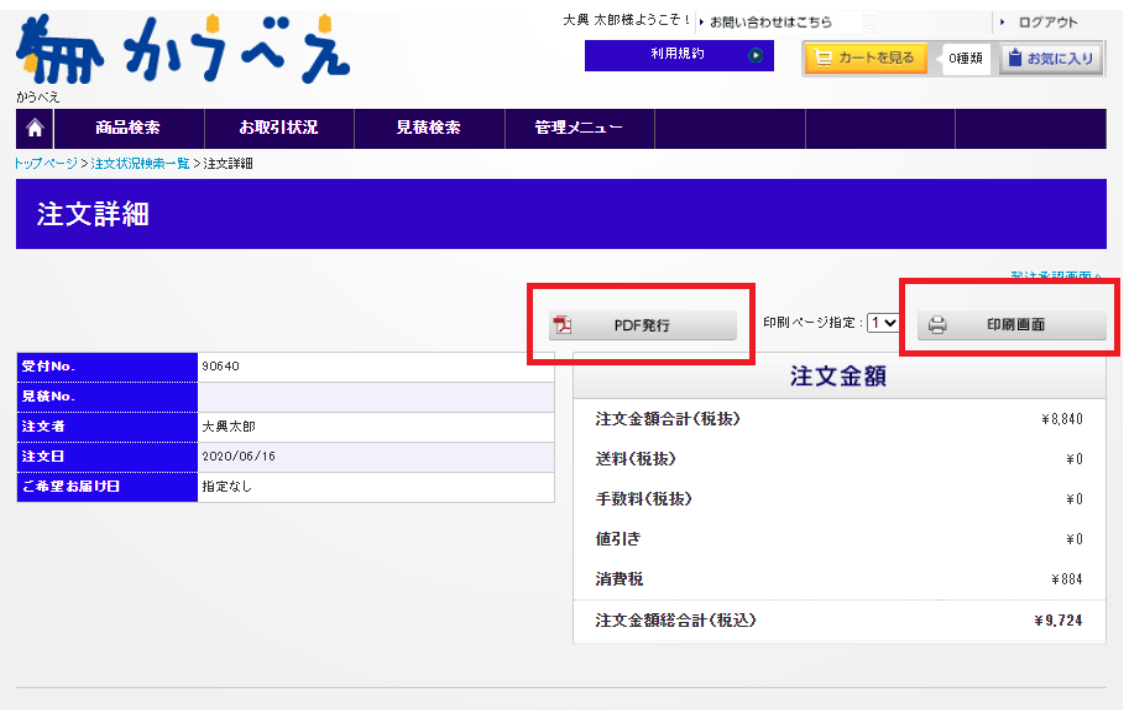